## I need to erase a certain drive from my computer. How can I do it without erasing everything?

| Cr   | reated date | Updated date | Affects version             | Fix version |
|------|-------------|--------------|-----------------------------|-------------|
| 16 F | Feb 2017    | 03 Nov 2020  | Drive Eraser - all versions | N/A         |

By default, Blancco Drive Eraser will erase all connected drives. You can select the drives to be erased individually from the "Advanced" view in Blancco Drive Eraser User Interface. In order to erase a specific drive, do the following:

- 1. Boot Blancco Drive Eraser software on the machine where the target drive is located.
- 2. When Blancco Drive Eraser is loaded and the user interface is visible, locate the drive(s) which you do NOT want to erase and Un-select them.
- 3. Start the erasure.

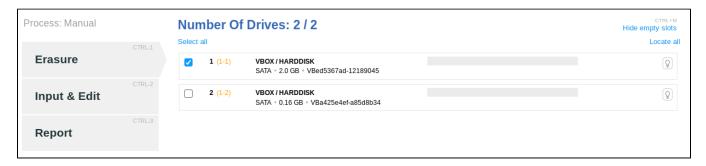

In the picture second drive is unselected.

Note: 1 license is consumed per each erased drive!